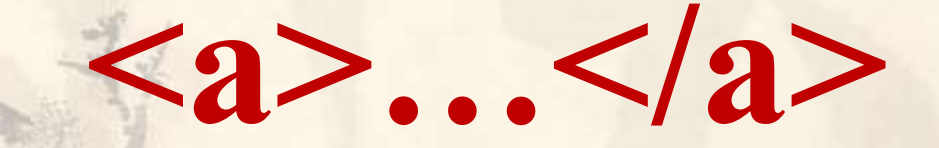

112 2全端整合網頁設計協同教

 $1/\sqrt{ }$ 

### (別怕! 跟著做你就會!)

# SNUNLAI(U)UCN.CQU.LW shuhtai@uch.edu.tw

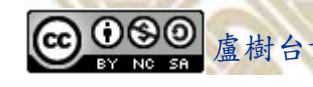

學習如何學習!

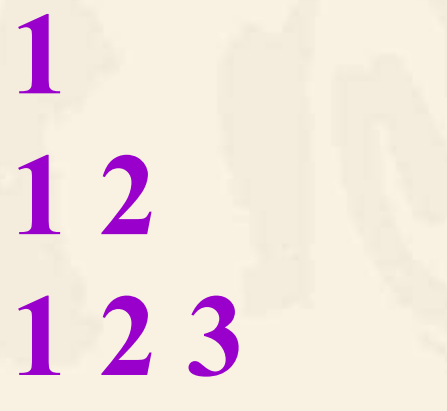

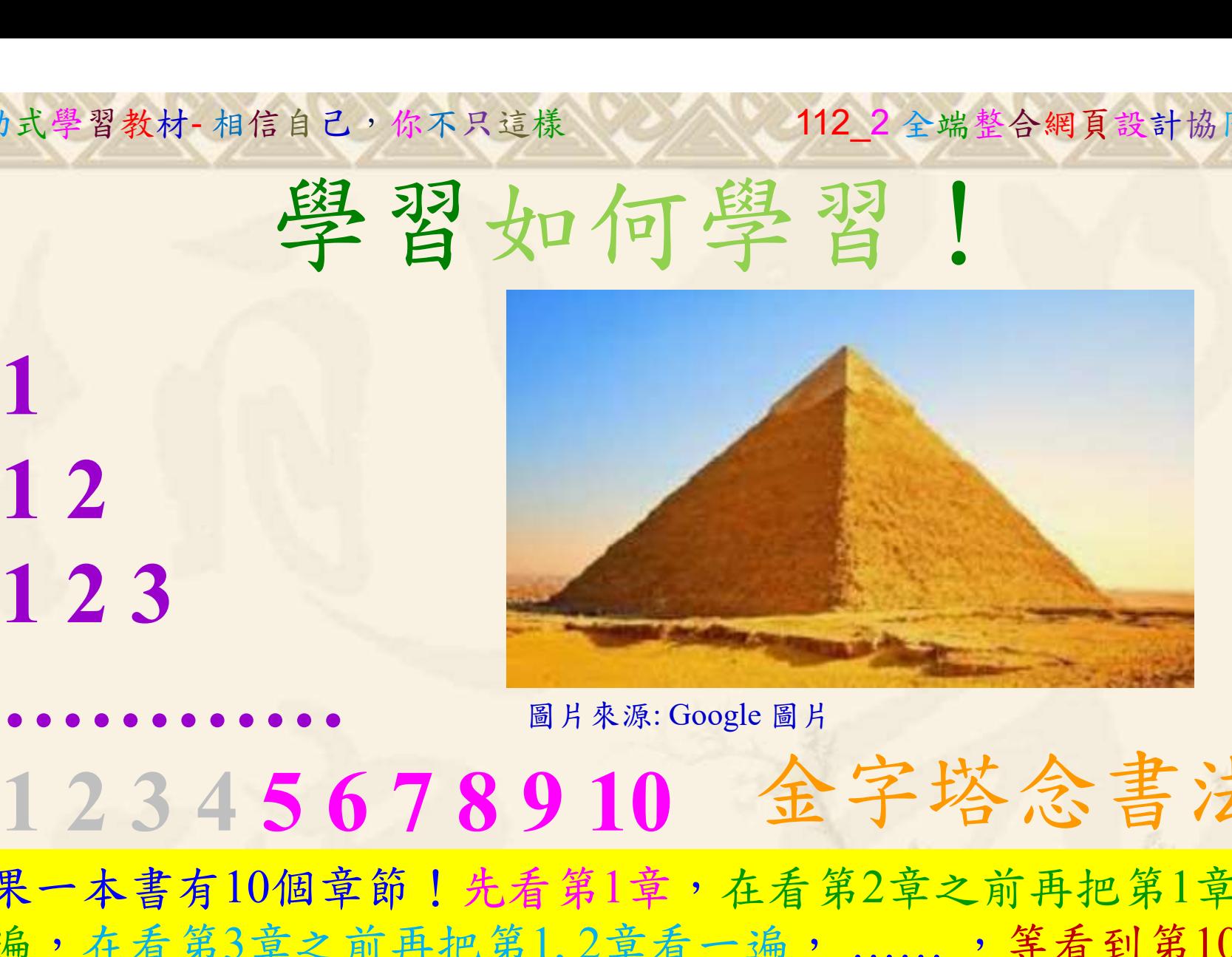

112 2 全端整合網頁設計協同教

### 金字塔念書法

-今音月10個早即!兀有男1早,任有男2早人則丹把男1早有在看第3章之前再把第1,2章看一遍,......,第看到第10章<br>2、第1,2,3,4章恐怕已經背起來了!我稱這種念書法為金字<br>5法,今天開始照著做,明年的妳/你肯定不一樣!<br><sub>《谢台博士編撰</sub>》慧誠數字科技股份有限公司、http://www.hcdtech.com.tw<sup>-2024442</sup>/  $2024/47$ 如果一本書有10個章節!先看第1章,在看第2章之前再把第1章看 一遍,在看第3章之前再把第1,2章看一遍, ……, 等看到第10章 的時候,第1, 2, 3, 4章恐怕已經背起來了!我稱這種念書法為金字 塔念書法,今天開始照著做,明年的妳/你肯定不一樣!

112 2全端整合網頁設計協同教 自助式學習教材- 相信自己,你不只這樣

所有的考卷都可以考100分,是我們自己錯過了!

學習秘訣=發問+練習

1分!看懂了妳/你就會知道,原來學習的秘訣就是發問和<br>!今天開始不懂就*問*,問完了*練習*,明年的妳/你肯定不<br>!<br><sub>▲樹台博士編撰</sub> 慧誠數字科技股份有限公司 http://www.hcdtech.com.tw 考卷發下去,時間到了收回來,如果沒有考到100分,這很正 常。重點來了,不會的可以問,問完了練習,準備好了考卷再 <del>"子"白 120 5六 " 35、10」 8个 白</del><br>考卷發下去,時間到了收回來,如果沒有考到100分,這很正常。重點來了,不會的可以*問*,問完了練*習*,準備好了考卷再發下去。第二次還是沒有考到100分,這也很正常。 沒關係,再來一次,不會的可以*問*,問完了*練習*,準備好了考卷第三次 再來一次,不會的可以問,問完了練習,準備好了考卷第三次 为心饭下去,而同到了收回水,如木及有有到100分,這收正常。重點來了,不會的可以*問*,問完了練習,準備好了考卷再發下去。第二次還是沒有考到100分,這也很正常。沒關係,<br>發下去。第二次還是沒有考到100分,這也很正常。沒關係,<br>再來一次,不會的可以*問*,問完了練*習*,準備好了考卷第三次<br>孫,再來,不會的可以*問*,問完了*練習*,N+1次、N+2次、 係,再來,不會的可以問,問完了練習, N+1次、 N+2次、 ……,你們都很聰明,知道我在說什麼,到最後考卷一定可以 考100分!看懂了妳/你就會知道,原來學習的秘訣就是發問和 練習!今天開始不懂就問,問完了練習,明年的妳/你肯定不 一樣!

3

112 2 全端整合網頁設計協同教

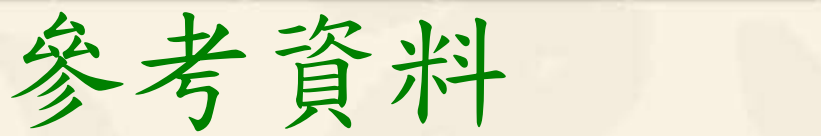

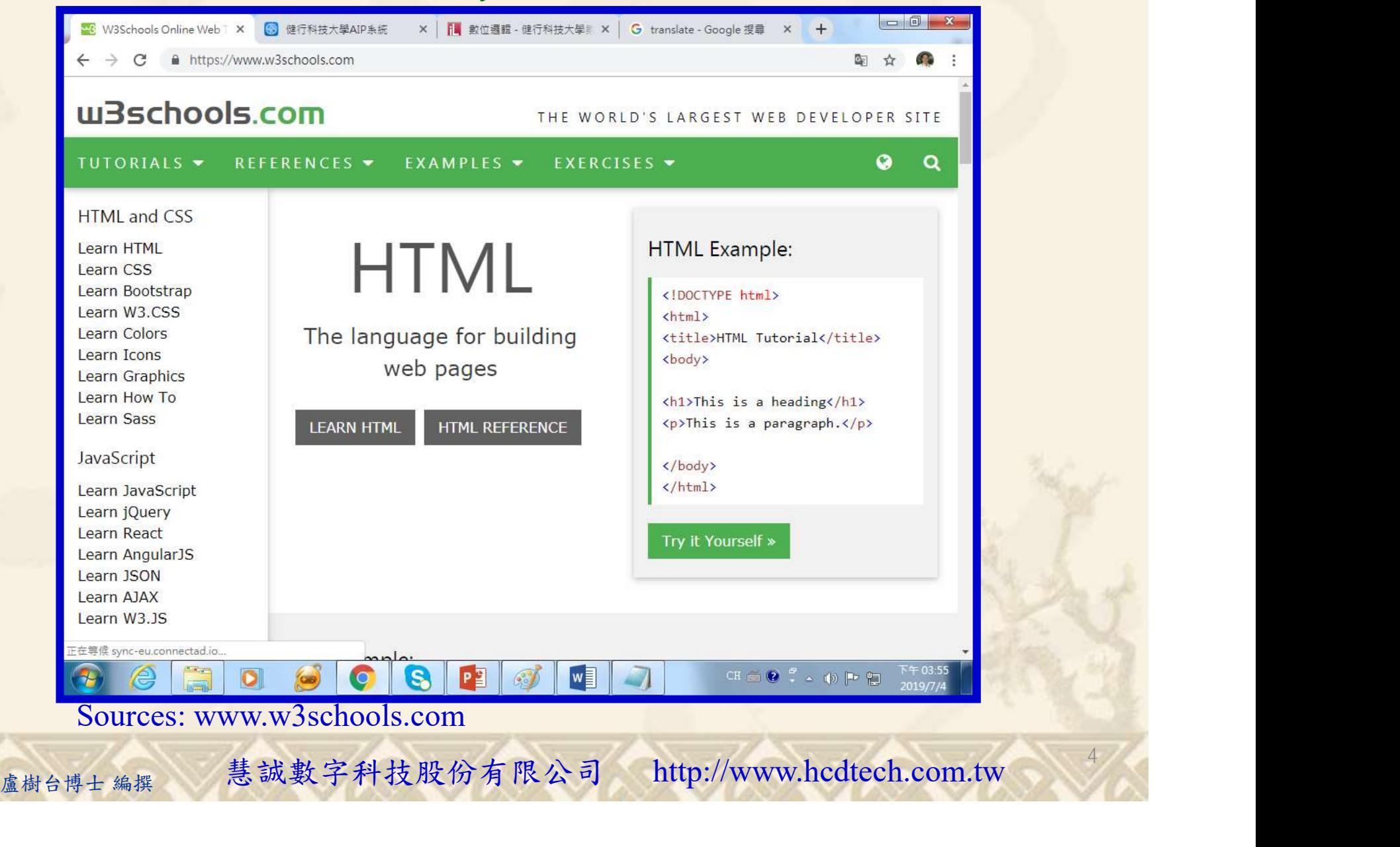

#### Lab004 a Tutorial HTML 1/8

112\_2 全端整合網頁設計協同教

5

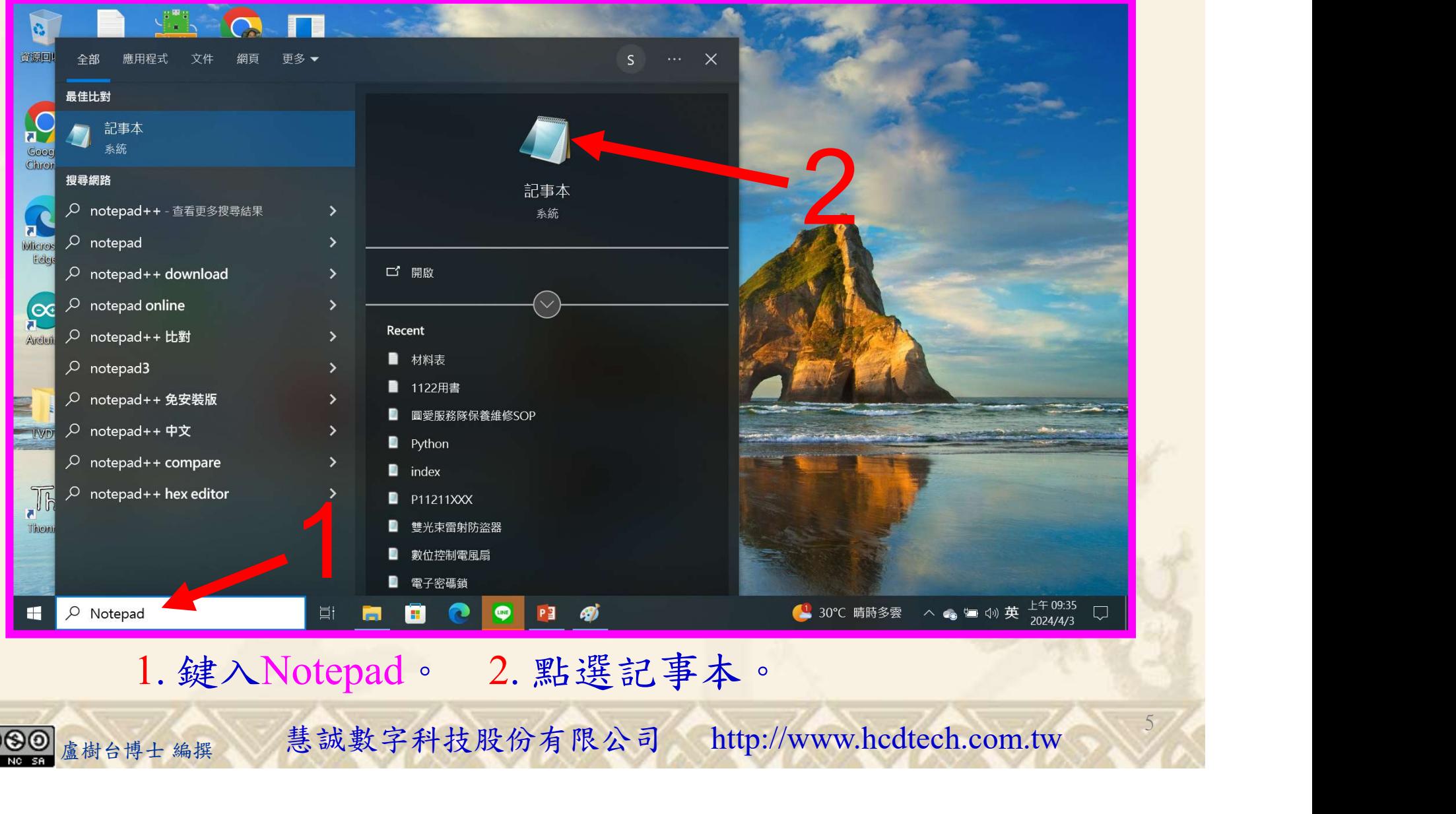

1. 鍵入Notepad。 2. 點選記事本。

112 2 全端整合網頁設計協同教

#### Lab004\_a Tutorial HTML 2/8

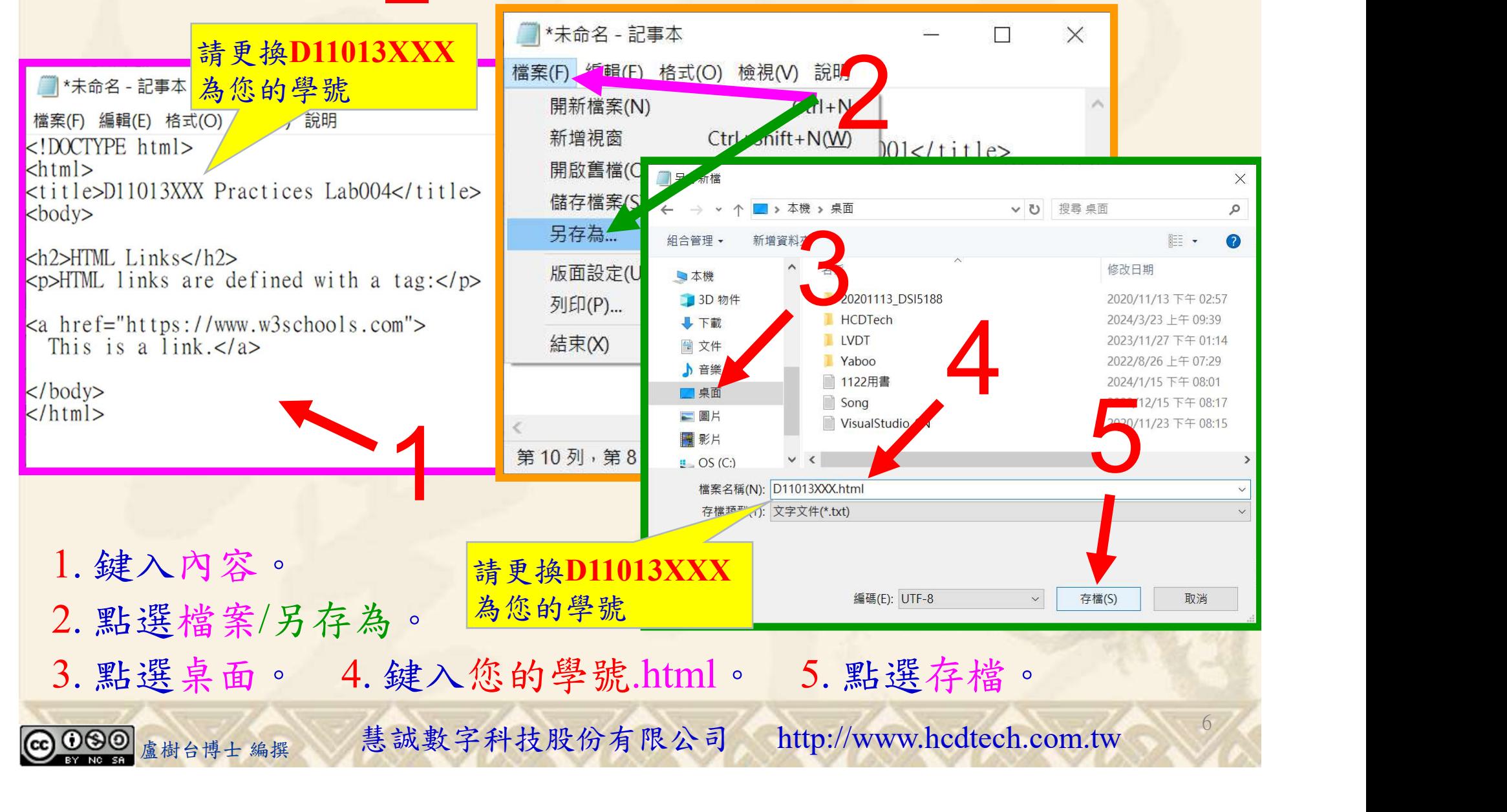

### Lab004\_a Tutorial HTML 3/8

自助式學習教材- 相信自己,你不只這樣

112 2 全端整合網頁設計協同教

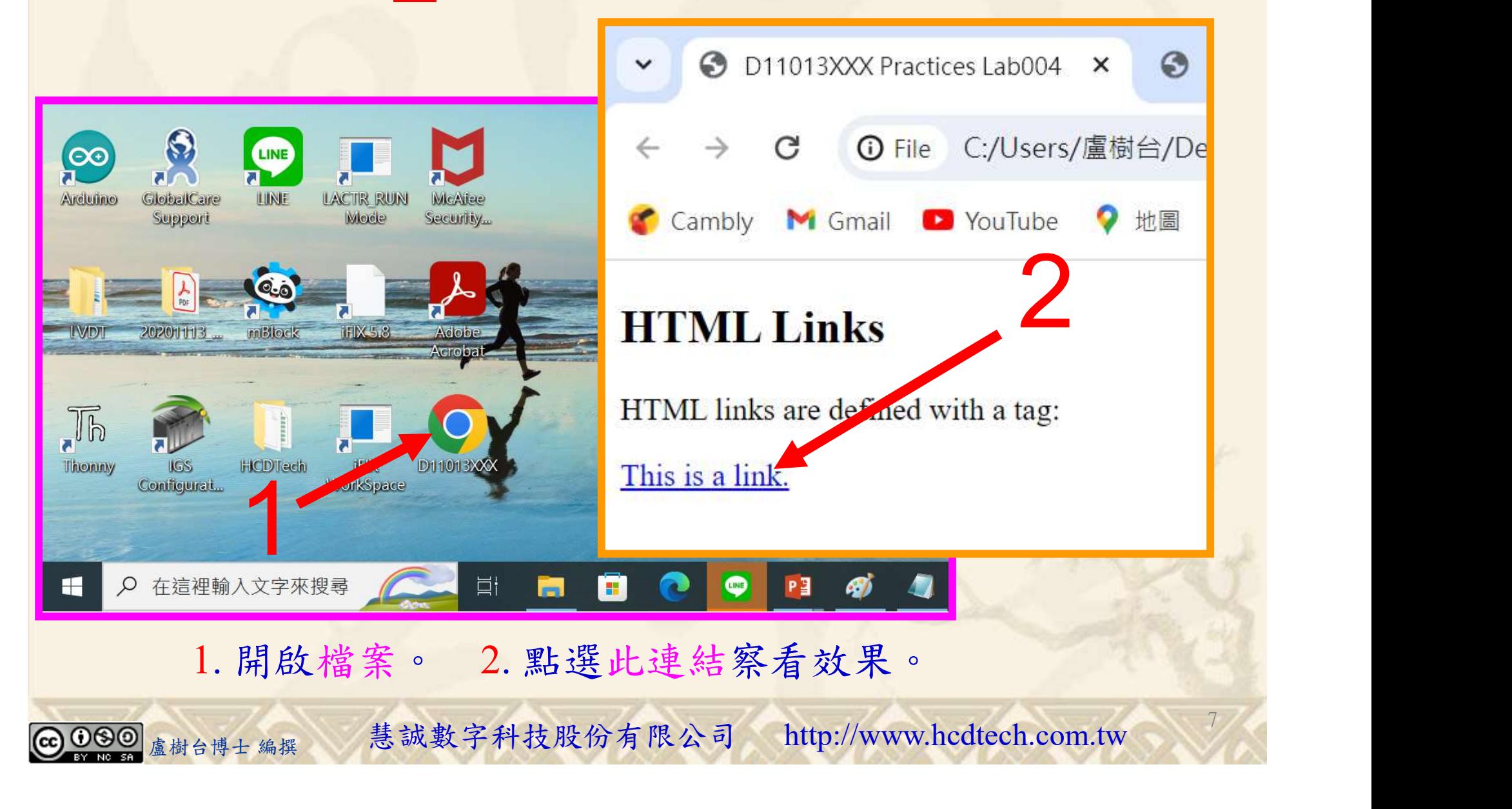

112\_2 全端整合網頁設計協同教

#### Lab004 a Tutorial HTML 4/8

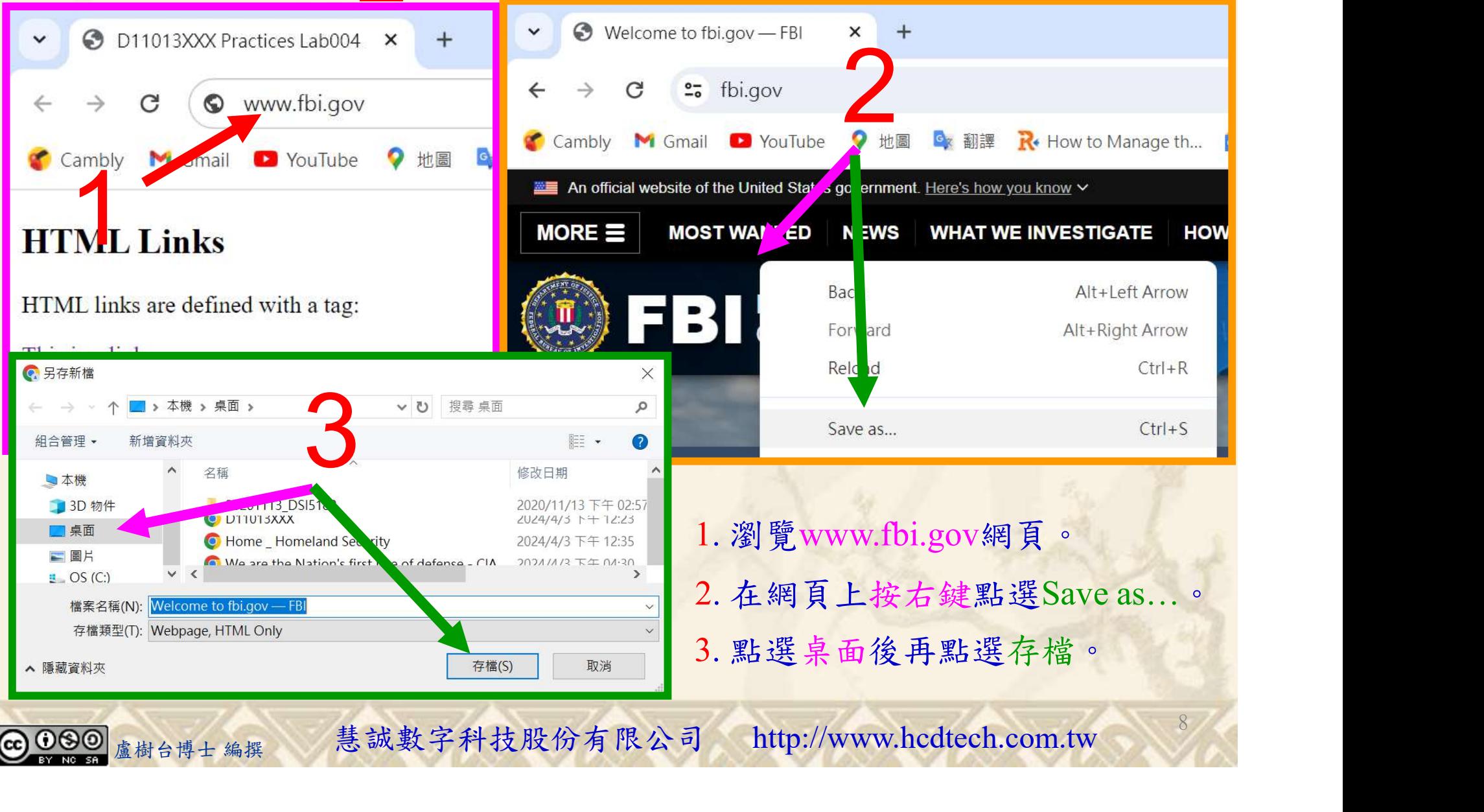

#### 112 2 全端整合網頁設計協同教

9

#### Lab004 a Tutorial HTML 5/8

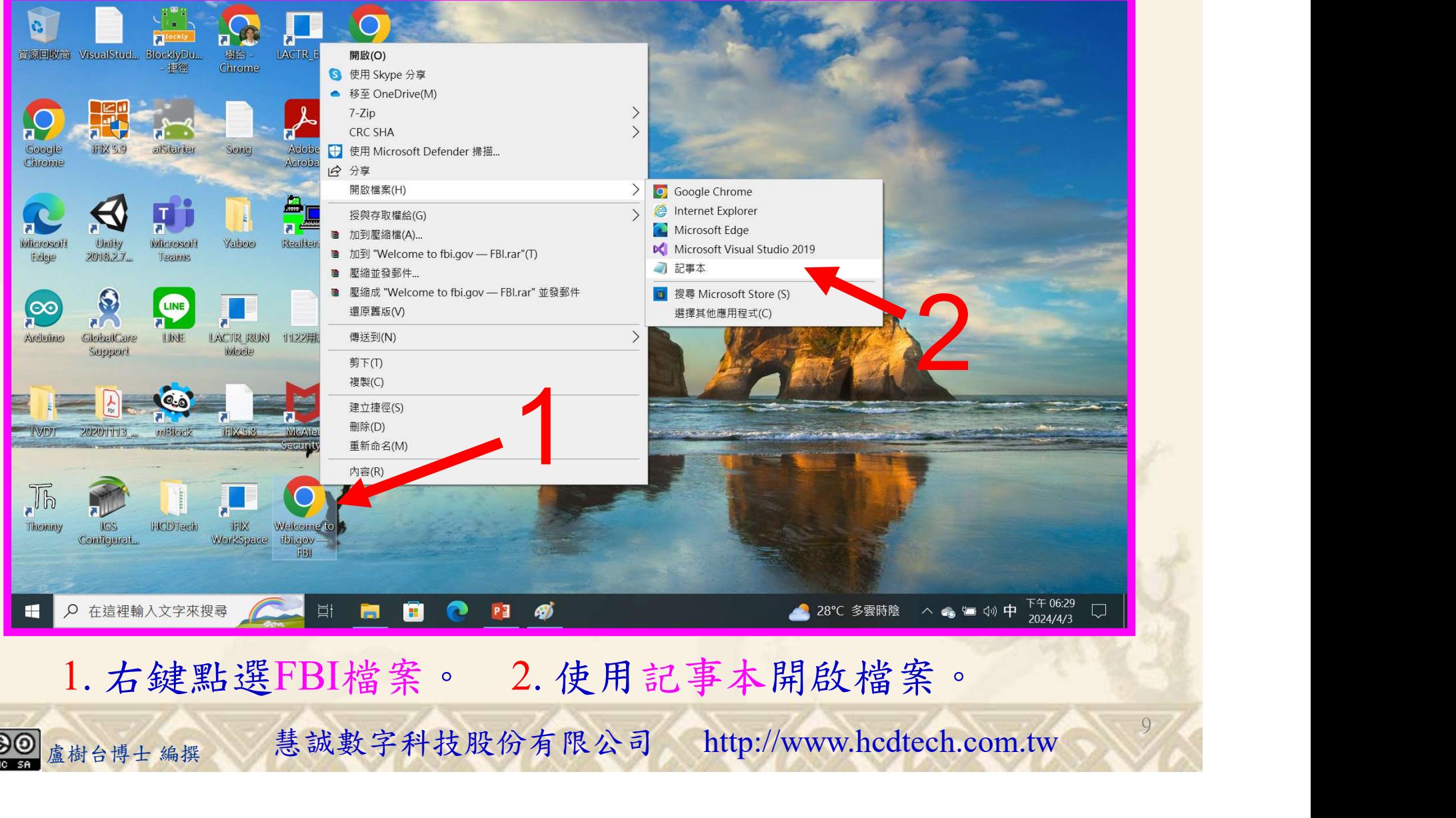

1. 右鍵點選FBI檔案。 2. 使用記事本開啟檔案。

112 2 全端整合網頁設計協同教

#### Lab004 a Tutorial HTML 6/8

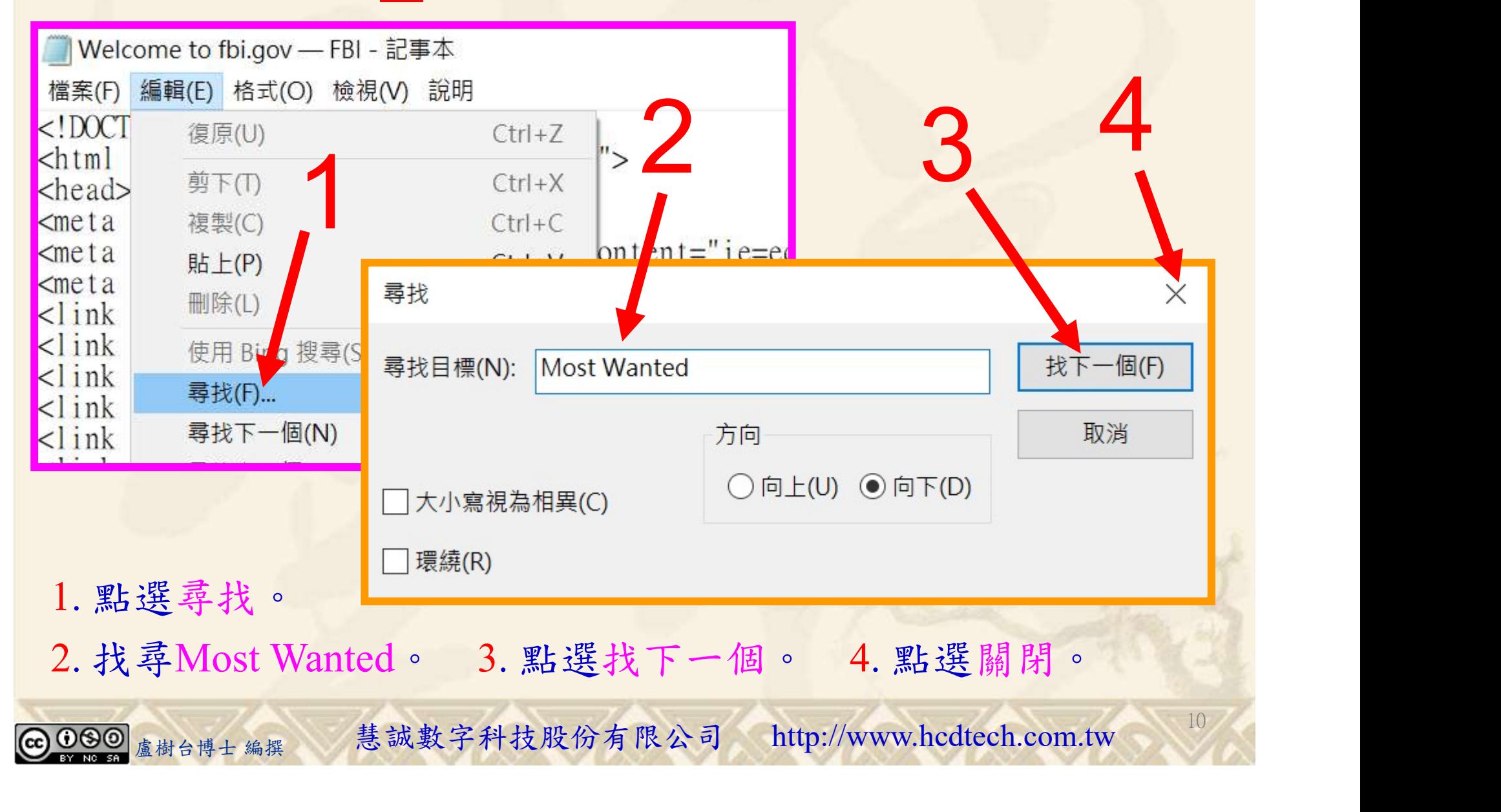

#### Lab004\_a Tutorial HTML 7/8

112 2 全端整合網頁設計協同教

 $11/6$ 

■ Welcome to fbi.gov – FBI - 記事本 檔案(F) 編輯(E) 格式(O) 檢視(V) 說明  $\epsilon$ / $h$ utton> <div class="collapse navbar-collapse" id="navbar-collapse-1"> <ul class="nay navbar-nay navbar-left main-links" aria-hidden="true">  $\langle$ li class $\rangle$ <a href="https://www.fbi.gov/wanted">Most Wanted</a></li>  $\overline{cls}$ ■ \*Welcome to fbi.gov — F | - 記事本 檔案(F) 編輯(E) 格式(O) 檢 <mark>見(V) 說明</mark><br></button><br><div class="collapse naviar-collapse" id="navbar-collapse-1"><br><ul class="nav navba -nav navbar-left main-links" aria-hidden="true">  $\frac{1}{2}$ button>  $\langle$ li class $\rangle$  $\leq$ a href="https://www.uch.edu.tw">UCH URL</a $\lt1$ i>  $\langle$ li class> \*Welcome to fbi.gov - FBI - 記事本 檔案(F) 編輯(E) 格式(O) 檢視(V) 說明 開新檔案(N)  $Ctrl + N$ 2lapse" id="navbar-collapse-新增視窗  $Ctrl + Shift + N(W)$ **BHOCOLE CALL CALL CALL TO THE COLUTION CONTROLL TO THE CALL TO THE CALL TO THE CALL TO THE CALL TO THE CALL TO THE CALL TO THE CALL TO THE CALL TO THE CALL TO THE CALL TO THE CALL TO THE CALL TO THE CALL TO THE CALL TO T** 1. 修改fbi…為uch…。 2. 點選儲存檔案。

### Lab004 a Tutorial HTML 8/8

自助式學習教材- 相信自己,你不只這樣

112 2 全端整合網頁設計協同教

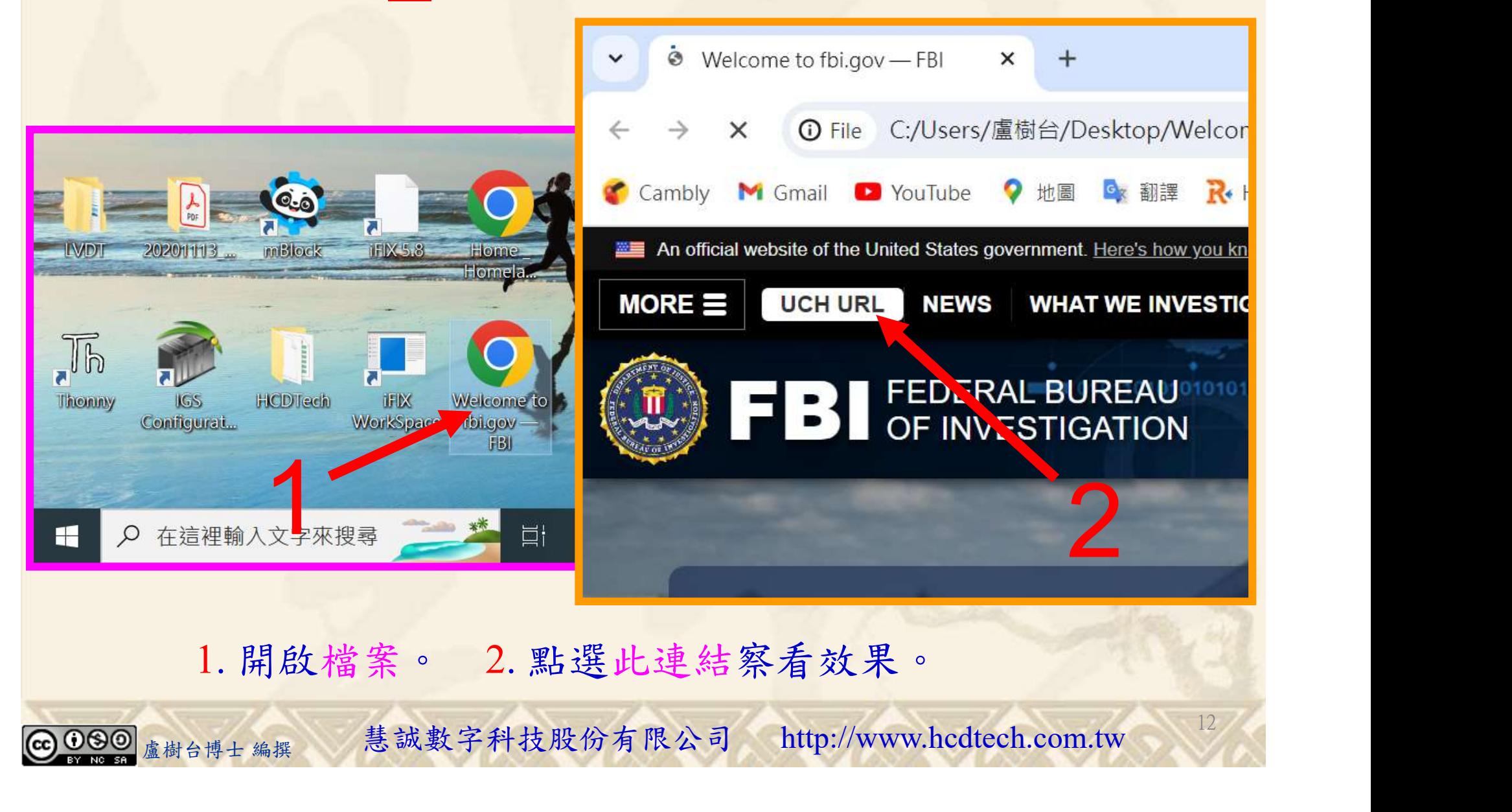

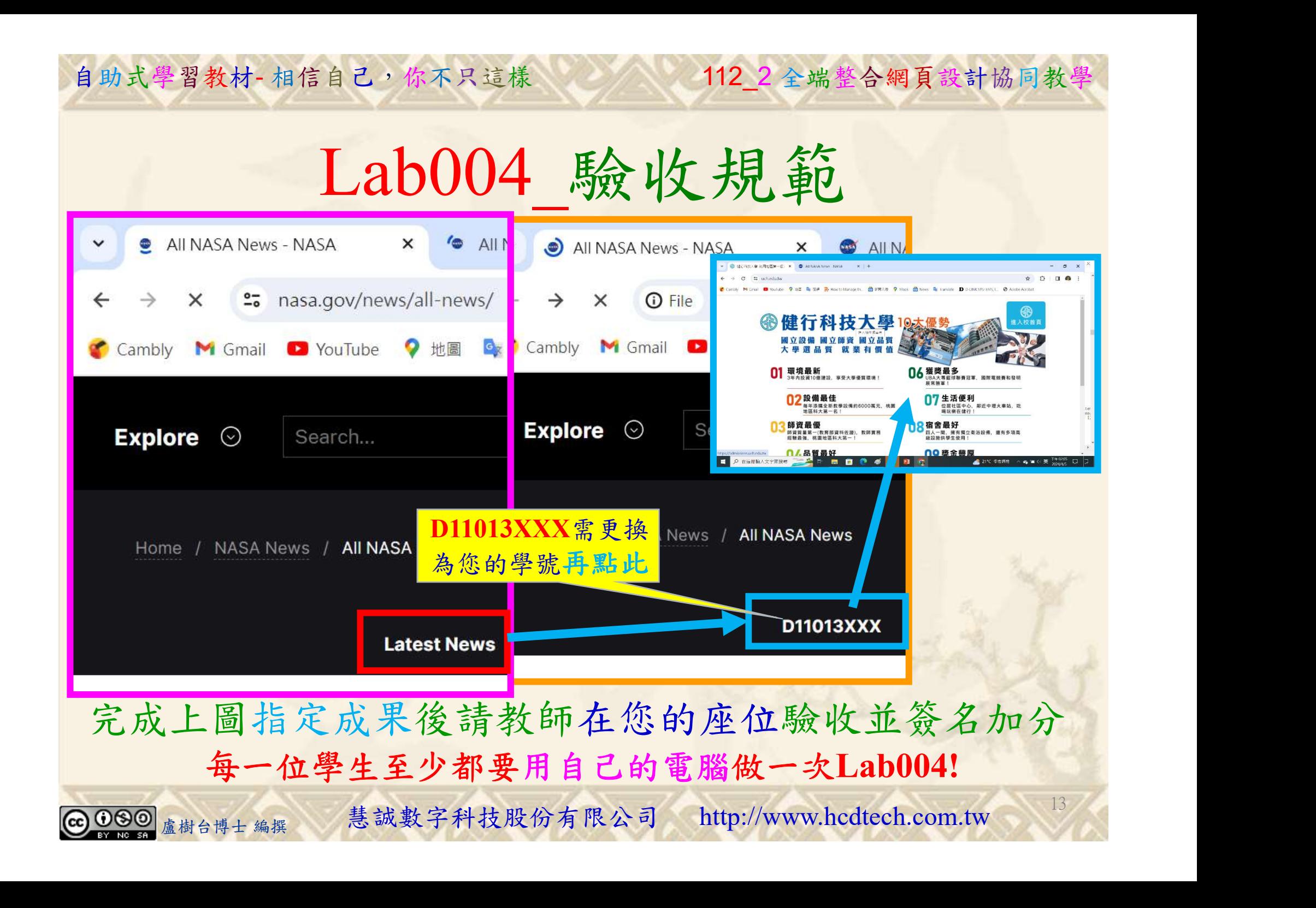

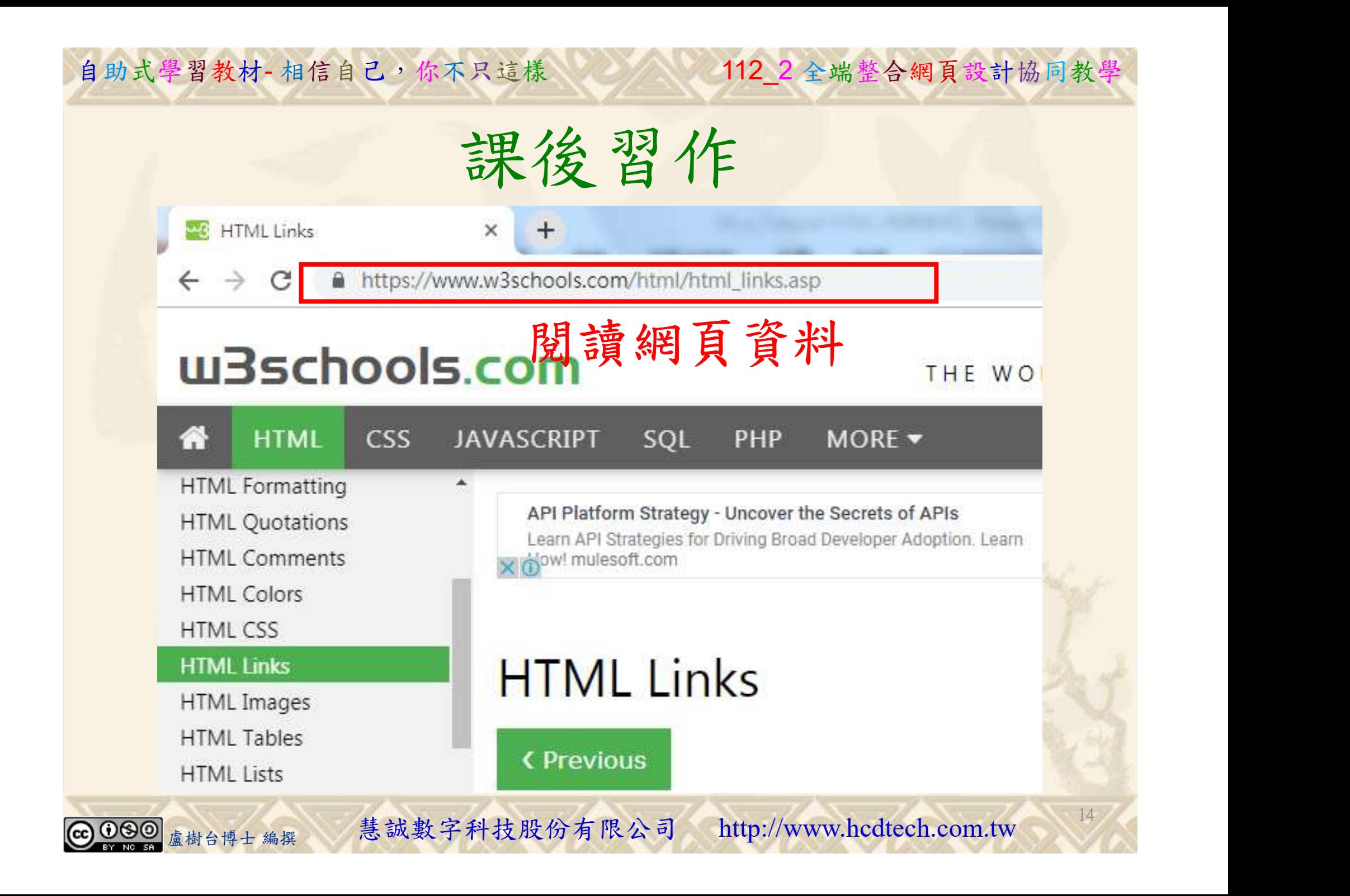

112 2全端整合網頁設計協同教

## 養成良好的工作態度 式學習教材 相信自己, 你不只這樣 112\_2全端整合網頁設計協同教學<br>秦成良好的工作座位, 為自己的工作態度加分:

 (1)滑鼠鍵盤歸位 (2)電腦關機 (3)螢幕關閉電源 (4) 椅背靠妥 (5) 個人責任區(工作座位及週邊範圍)應整潔,不遺留垃圾紙屑等。

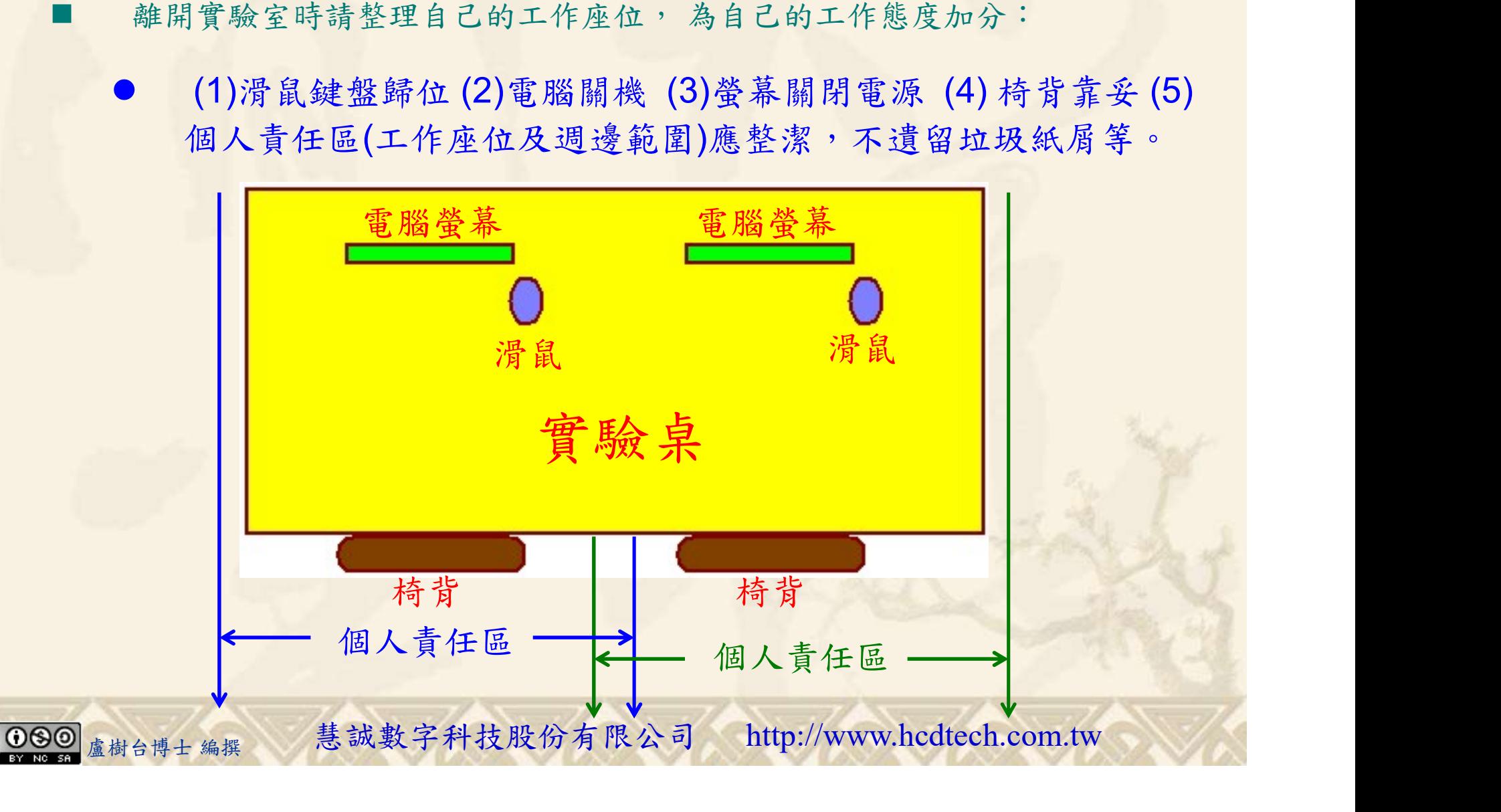